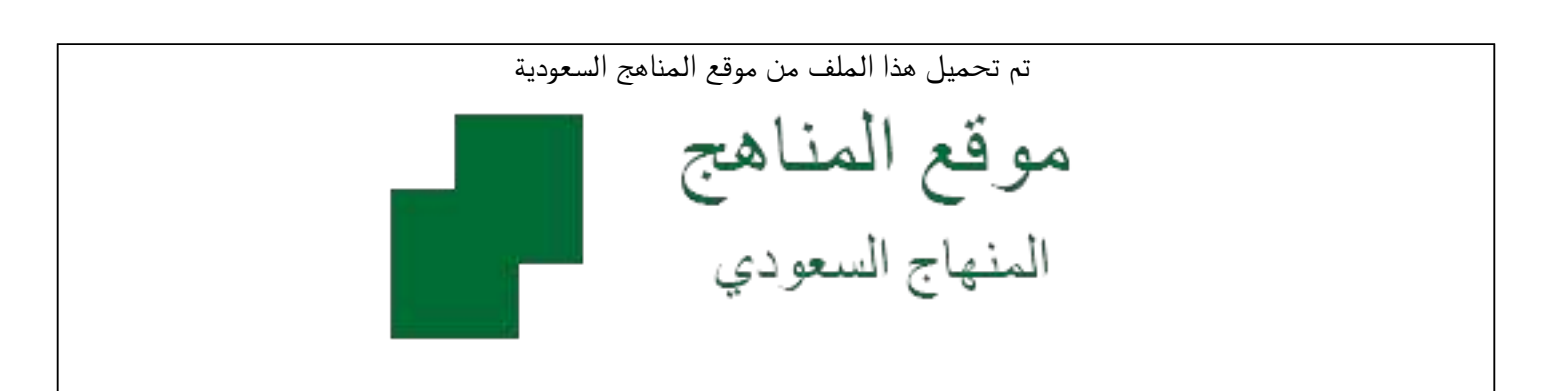

[\\*للحصول على أوراق عمل لجميع الصفوف وجميع المواد اضغط هنا](https://www.almanahj.com/sa) 

<https://www.almanahj.com/sa>

[\\* للحصول على أوراق عمل لجميع مواد الصف السادس اضغط هنا](https://www.almanahj.com/sa/6) 

 [https://almanahj.com/sa/6](https://www.almanahj.com/sa/6) 

[\\* للحصول على جميع أوراق الصف السادس في مادة الحاسب الآلي ولجميع الفصول, اضغط هنا](https://www.almanahj.com/sa/6computer) 

 [https://almanahj.com/sa/6computer](https://www.almanahj.com/sa/6computer) 

[\\* للحصول على أوراق عمل لجميع مواد الصف السادس في مادة الحاسب الآلي الخاصة بـ الفصل الأول اضغط هنا](https://www.almanahj.com/sa/6computer1) 

<https://www.almanahj.com/sa/6computer1>

[\\* لتحميل كتب جميع المواد في جميع الفصول للـ الصف السادس اضغط هنا](https://www.almanahj.com/sa/grade6) 

<https://www.almanahj.com/sa/grade6>

 [للحصول على جميع روابط الصفوف على تلغرام وفيسبوك من قنوات وصفحات: اضغط هنا](https://t.me/sacourse) 

<https://t.me/sacourse>

 $\frac{1}{2}$ 

وزارة التصليم<br>Ministry of Education

 **أسئلة شاملة لمادة الحاسب اآللي الفصل األول لعام 4114هـ**

 $\begin{picture}(130,10) \put(0,0){\line(1,0){155}} \put(15,0){\line(1,0){155}} \put(15,0){\line(1,0){155}} \put(15,0){\line(1,0){155}} \put(15,0){\line(1,0){155}} \put(15,0){\line(1,0){155}} \put(15,0){\line(1,0){155}} \put(15,0){\line(1,0){155}} \put(15,0){\line(1,0){155}} \put(15,0){\line(1,0){155}} \put(15,0){\line(1,0){155}}$ 

# **الوحدة األولى )برنامج Keynote (**

 **(التعرف على شريط القوائم ، كيفية إدراج الصور والنصوص والفيديو والتعرف على أوامر التنسيق بها (** 

**ــــــــــــــــــــــــــــــــــــــــــــــــــــــــــــــــــــــــــــــــــــــــــــــــــــــــــــــــــــــــــــــــــــــــ**

## **س:1 في الفقرات من )1( إلى )9( اختاري أمام كل فقرة الدائرة التي تمثل البديل الصحيح :**

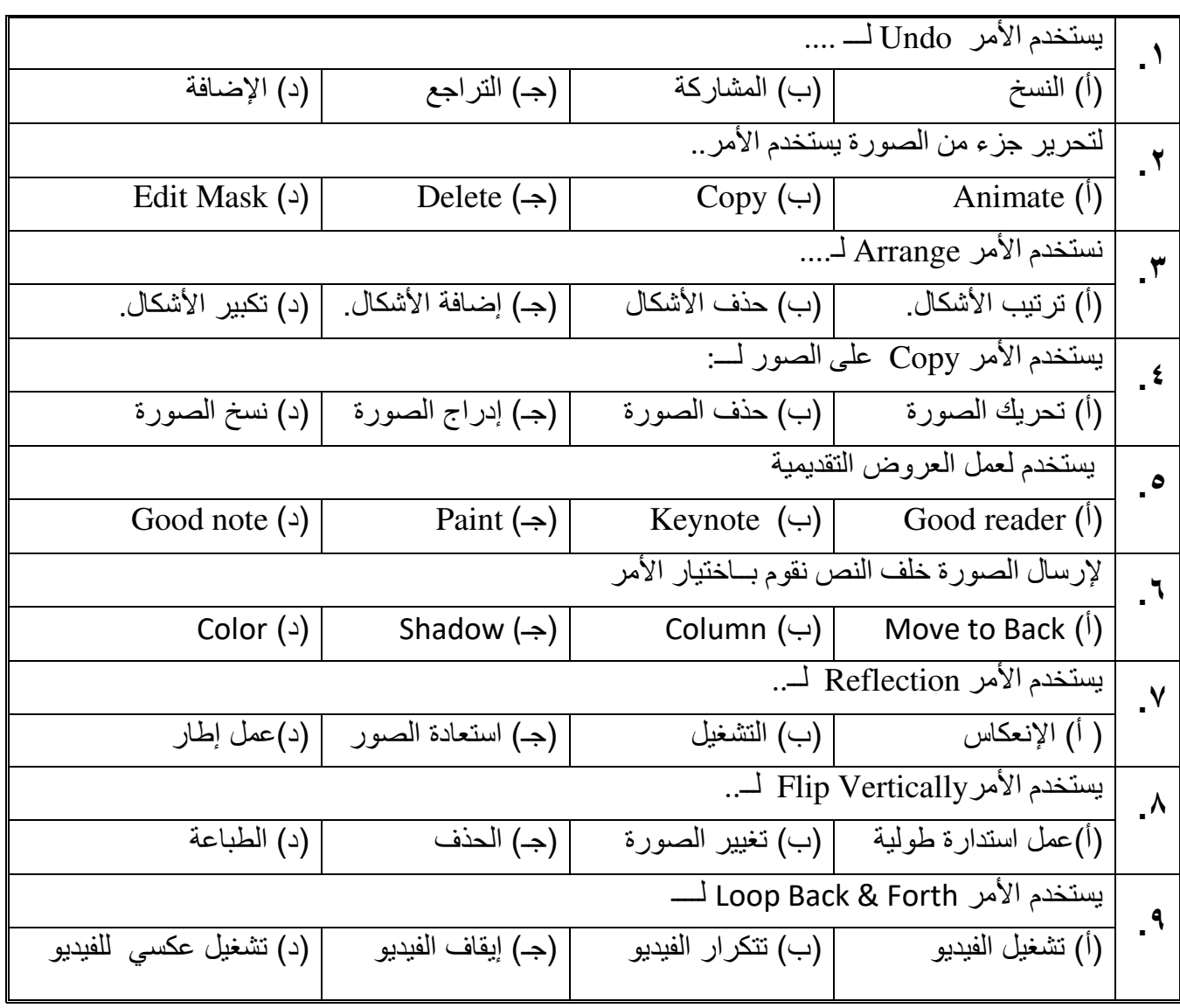

 **س 2: في الفقرات من )4( إلى ) 9 ( زاوجي أمام كل فقرة من العمود األول الدائرة التي تمثل الفقرة المناسبة لها في العمود الثاني**

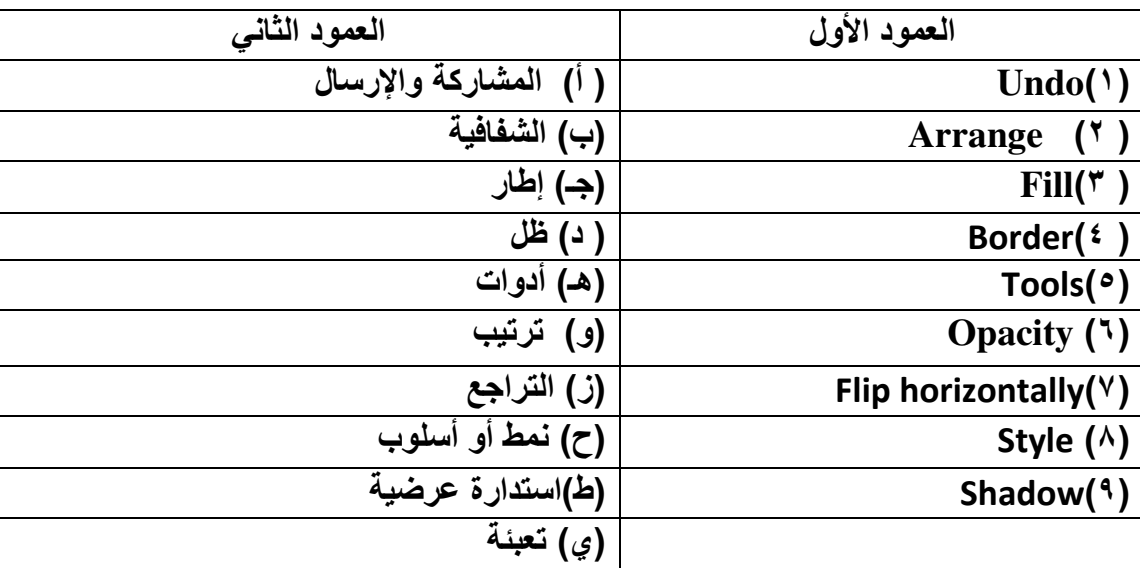

 **س 3: في الفقرات من)4( إلى )9( ضعي أمام كل فقرة الحرف )ص( إذا كانت العبارة صحيحة والحرف )خ( إذا كانت العبارة خاطئة**

**1- يقوم األمر Mask Edit ب تحرير جزء من الصورة . 2- يقوم األمر Lock على تحريك الصور. 3- يمكنني ُ إضافة سمك وتغيير لون اإلطار للصورة في برنامج ال ـ ) Keynote(. 4- يمكنني وضع حدود للصورة التي تم إدراجها في برنامج الـ ) Keynote ). 5- يقوم األمر Fill بتعبئة خلفية النص في برنامج الـ ) Keynote ) . 6- يمكنني إحضار النص لألمام من األمر) Back to Move ( . 7- يمكنني إضافة شريحة من أداة ( Play ) . 8- يقوم األمر (Replace ) بنسخ الصورة . 9- يمكننا عند تقديم العرض تشغيل الفيديو بشكل تلقائي.**

 **مع دعواتنا لبناتنا بالتوفيق**

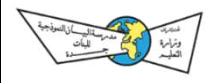

 **أسئلة شاملة لمادة الحاسب اآللي الفصل األول لعام 1441هـ**

## **الوحدة الثانية )برنامج Keynote (**

 **(كيفية إدراج الجدول (1+2) والتعامل مع الخاليا + الرسم البياني مع التعرف على أوامر التنسيق الخاصة بهم (**

**ــــــــــــــــــــــــــــــــــــــــــــــــــــــــــــــــــــــــــــــــــــــــــــــــــــــــــــــــــــــــــــــــــــــــ**

#### **س:1 في الفقرات من )1( إلى ) (4 اختاري أمام كل فقرة الدائرة التي تمثل البديل الصحيح**

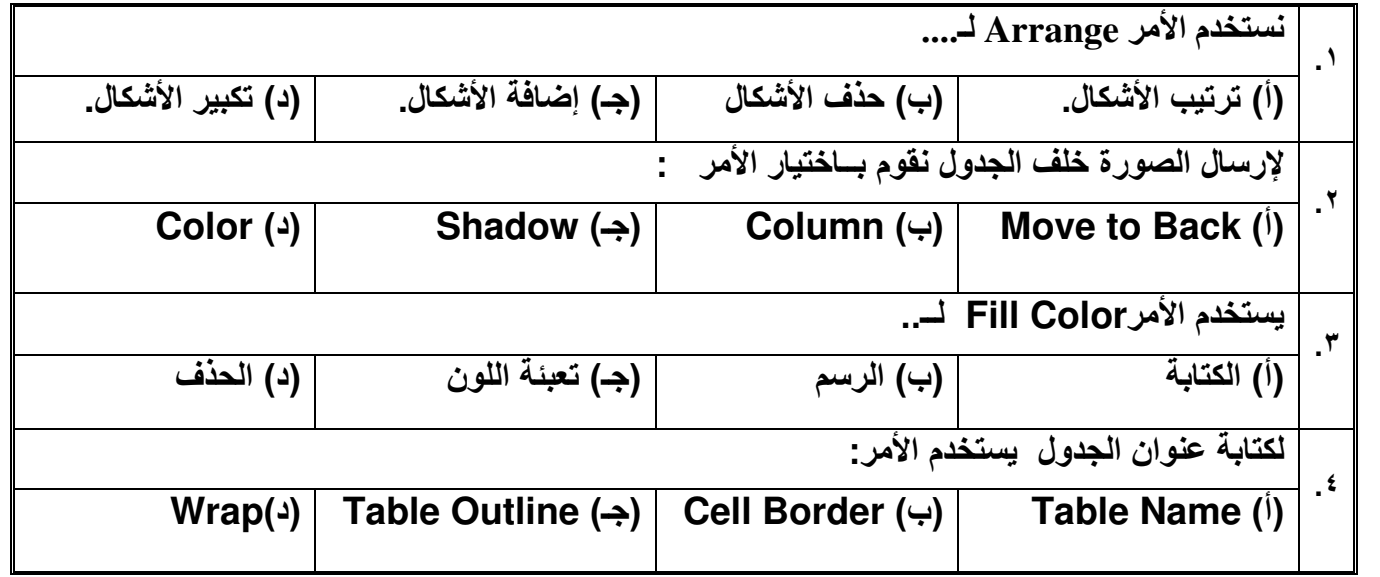

#### **س:2 في الفقرات من )1( إلى ) 9 ( زاوجي أمام كل فقرة من العمود األول الدائرة التي تمثل الفقرة المناسبة لها في العمود الثاني**

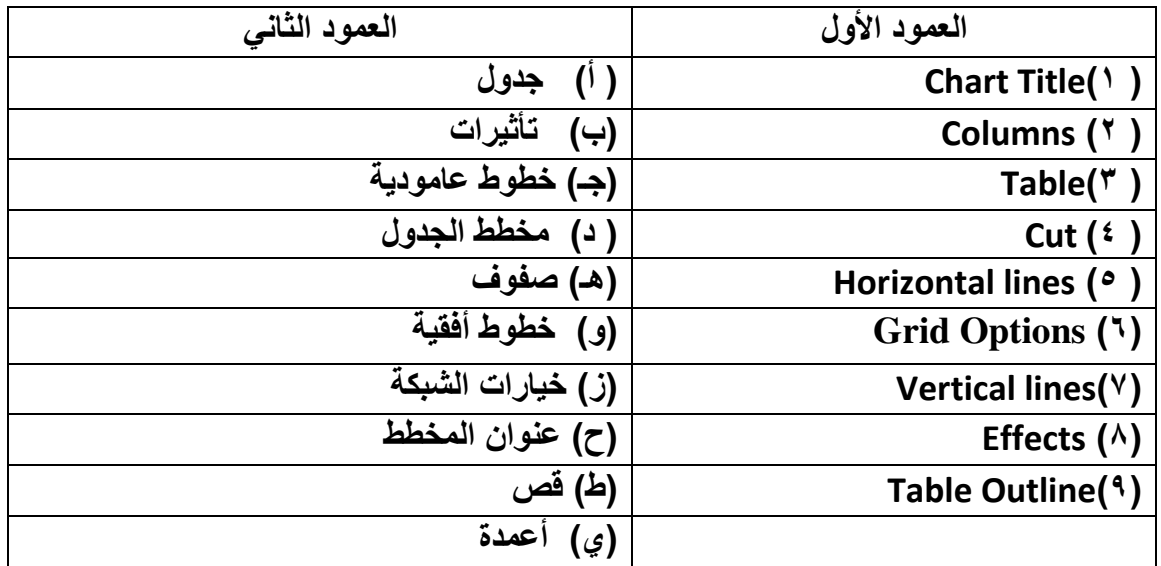

 **س 3: الفقرات من)1( إلى )8( ضعي أمام كل فقرة الحرف )ص( إذا كانت العبارة صحيحة والحرف )خ( إذا كانت العبارة خاطئة :** 

> **1- يستخدم األمر lines Vertical للتحكم في الخطوط العامودية في الجدول**. **. 2- يمكنني وضع حدود للخلية في الجدول من األمرColor Fill. 3- يقوم األمر Style Border بتعبئة الخلية في الجدول . 4- يمكنني إرسال الجدول للخلف من األمر(Front to Move ( . 5- من تنسيقات الجدول التكبير والتصغير فقط. 6- المربعات في الجداول يطلق عليها أعمدة. 7- يقوم األمر Legend لوضع القيم داخل المخطط. 8- يمكنني وضع حدود للخلية في الجدول من األمرColor Fill.**

 **مع دعواتنا لبناتنا بالتوفيق**

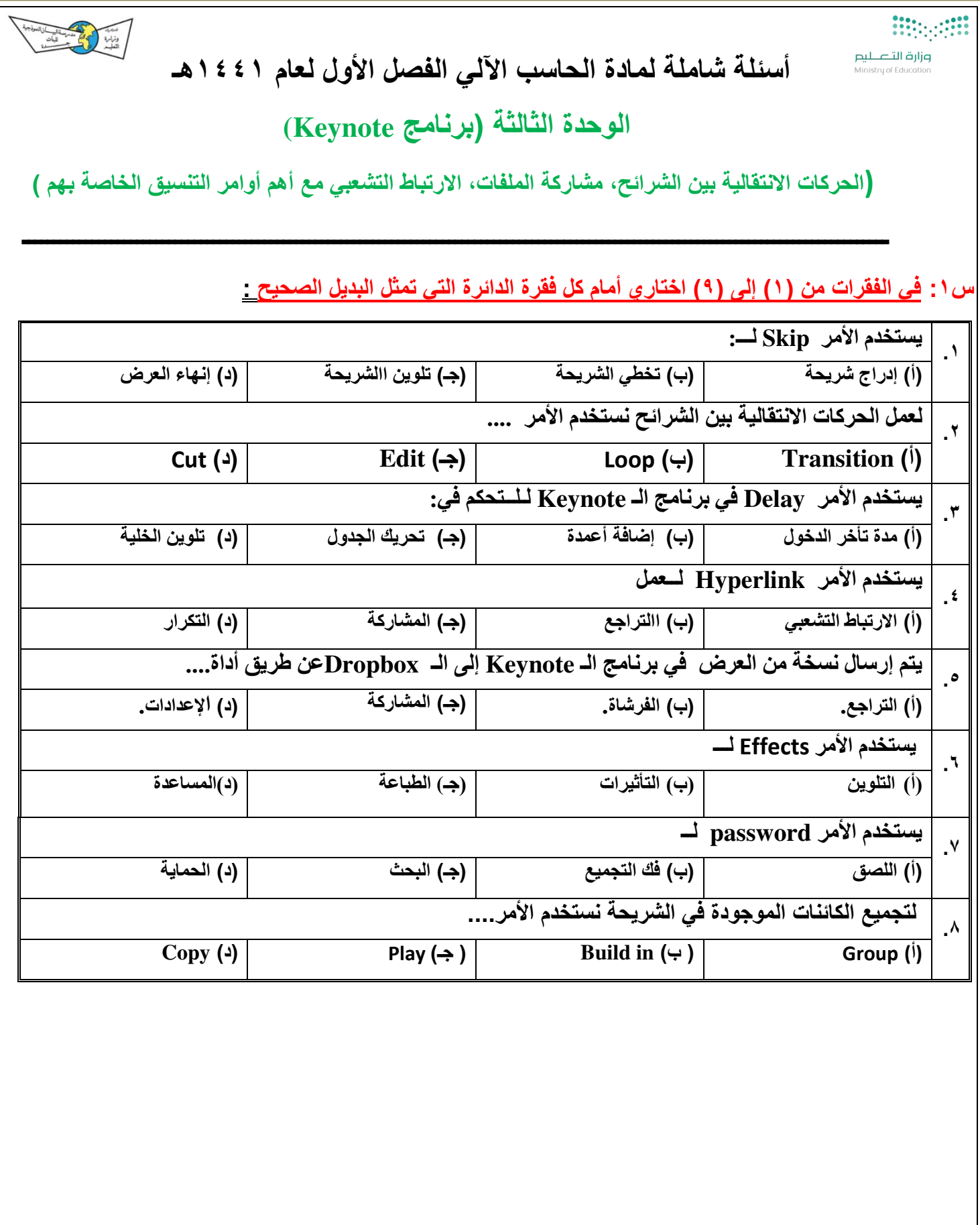

 **س/2 في الفقرات من )1( إلى ) 9 ( زاوجي أمام كل فقرة من العمود األول الدائرة التي تمثل الفقرة المناسبة لها في العمود الثاني**

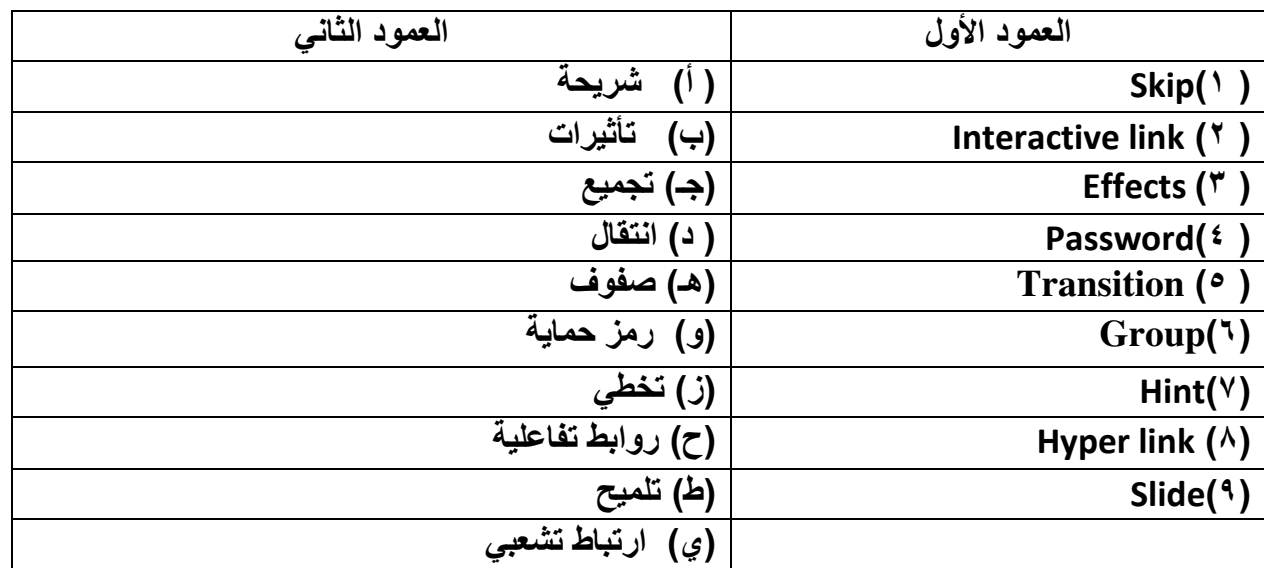

 **س 3/ في الفقرات من)1( إلى )7( ضعي أمام كل فقرة الحرف )ص( إذا كانت العبارة صحيحة والحرف )خ( إذا كانت العبارة خاطئة :**

**1- يمكنني وضع ارتباط تشعبي على األشكال لفتح موقع البيان في برنامج ال ـ Keynote. 2- يمكنني إرسال نسخة من العرض في ال ـ Keynote إلى ملف الصور. 3- يقوم األمر Ungroup بفك الكائنات في الشريحة . 4- يقوم األمر Duration بالتحكم في سرعة حركة النصوص والصور . 5- من تنسيقات الحركات االنتقالية بين الشرائح التخطي. 6- يمكننا االنتقال بين الشرائح تلقائي دون النقر عليه .**

**7- يقوم األمر Hint بوضع رمز حماية للعرض.**

 **مع تمنياتنا لبناتنا بالتوفيق**